## 知 RBM结合VRRP场景下支持VRRP虚拟地址和接口地址不在同一网段

[VRRP](https://zhiliao.h3c.com/questions/catesDis/431) [双机热备](https://zhiliao.h3c.com/questions/catesDis/421) **[孔凡安](https://zhiliao.h3c.com/User/other/138884)** 2023-12-27 发表

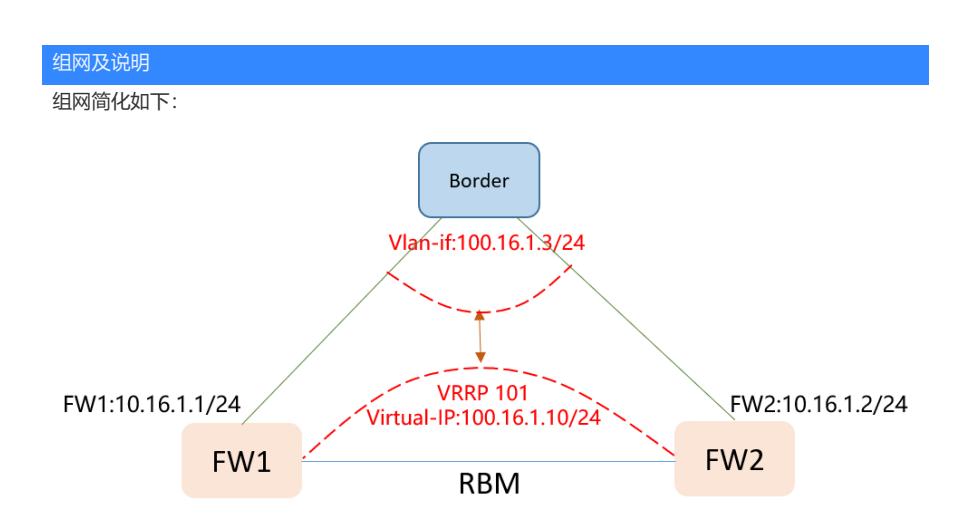

## 配置步骤

FW部分配置:

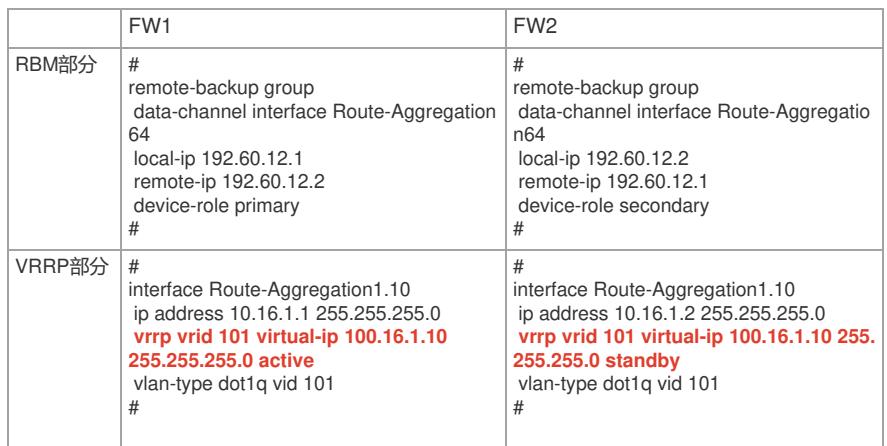

## Border配置vlan对接,配置

配置关键点 **配置要点:**

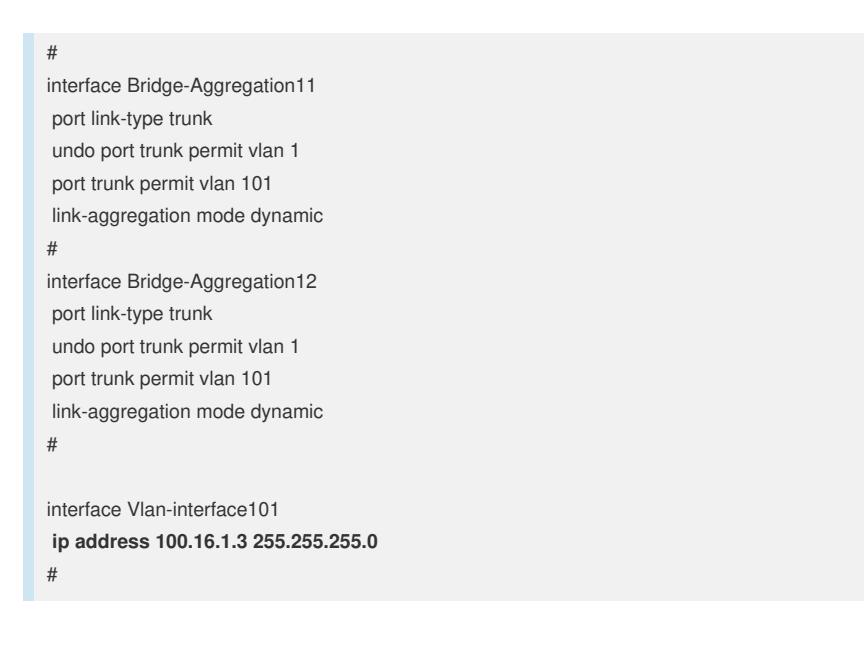

1. Border使用vlan接口对接,并在vlan-if接口下配置IP地址。

2. FW配置VRRP虚拟地址时候**配置掩码参数**,并保持和对端设备掩码一致。mask:表示IPv4地址的掩 码,点分十进制格式。不指定mask和mask-length时,缺省使用32位掩码。

3. 在子接口下配置VRRP时需要**先配置vlan终结命令** (vlan-type dot1q vid xxx), 再配置VRRP。防止 VRRP震荡。详情可以参考:某局点RBM结合VRRP[组网下新增配置导致](https://zhiliao.h3c.com/theme/details/198925)RBM状态切换典型分析

**验证:**

在FW1上查看学习到的ARP信息,包括FW2接口地址(10.16.1.2)以及Border上vlan-if地址对应的AR P:

RBM\_P<FW\_01>disp arp Type: S-Static D-Dynamic O-Openflow R-Rule I-Invalid IP address MAC address VLAN/VSI name Interface/Link ID Aging Type 10.16.1.2 3c8c-40be-9b5e -- RAGG1.10 17 D **100.16.1.3 b0f9-63b3-c46e -- RAGG1.10 16 D**

在FW2上查看学习到的ARP信息,只有FW1接口地址 (10.16.1.1) 对应的ARP信息:

RBM\_S<FW\_02>disp arp Type: S-Static D-Dynamic O-Openflow R-Rule I-Invalid IP address MAC address VLAN/VSI name Interface/Link ID Aging Type 10.16.1.1 9c06-1bff-3143 -- RAGG1.10 14 D

在Border上查看ARP表项,可以学到FW VRRP虚拟地址ARP,且**对应的MAC为虚拟地址对应的MAC ,从FW1互联的接口所学。**

```
<Border>disp arp
Type: S-Static D-Dynamic O-Openflow R-Rule M-Multiport I-Invalid
IP address MAC address SVLAN/VSI Interface/Link ID Aging Type
100.16.1.10 0000-5e00-0165 101 BAGG11 10 D
```
通过查看ARP信息可以明确,RBM结合VRRP场景下支持VRRP虚拟地址和接口地址不在同一网段,V RRP协商详情如下:

```
RBM_P<FW_01>disp vrrp verbose
IPv4 Virtual Router Information:
Running mode : Standard
RBM control channel is established
 VRRP active group status : Master
 VRRP standby group status: Master
Total number of virtual routers : 1
 Interface Route-Aggregation1.10
  VRID (group) : 101 (Active) Adver Timer : 100
   Admin Status : Up State : Master
   Config Pri : 100 Running Pri : 100
  Preempt Mode : Yes Delay Time : 0
  Auth Type : Not supported
  Version : 3
  Virtual IP : 100.16.1.10/24
  Virtual MAC : 0000-5e00-0165
  Master IP : 10.16.1.1
```